#### [tutoriel](https://nfrappe.fr/doc-0/doku.php?id=tag:tutoriel&do=showtag&tag=tutoriel)

# **Se connecter à Internet avec une clé 4G**

# **Pré-requis**

un **PC** équipé d'une carte ou d'une clé **Wi-Fi** une **clé 4G**

# **Première étape**

**Placez la carte SIM** fournie par l'opérateur dans le compartiment pour carte SIM de la clé.

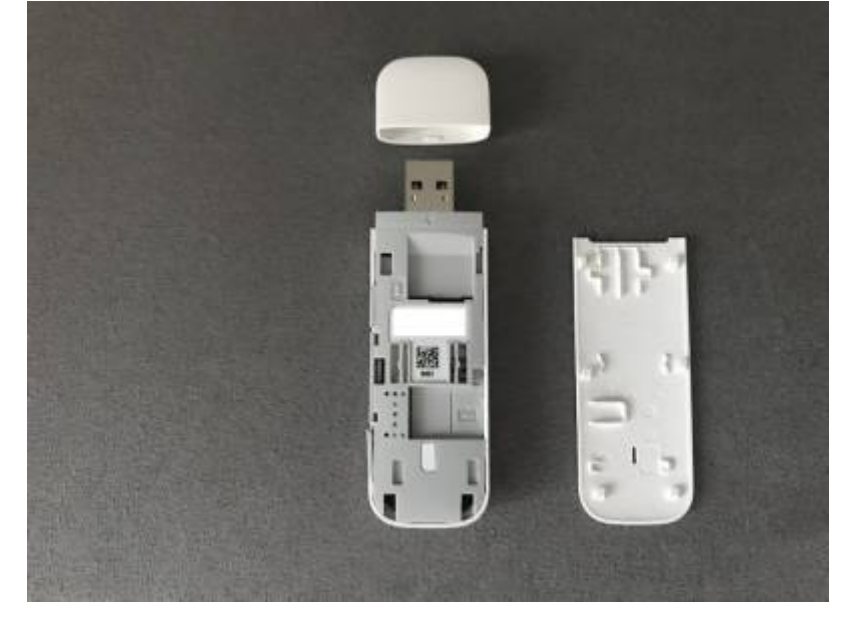

## **Autres étapes**

#### **Mise en place** :

**Connectez la clé sur un port USB** de l'ordinateur : la machine la détecte automatiquement. Sous Linux, c'est tout.

Si vous êtes sous Windows, exécutez le fichier **AutoRun.exe** sur la clé

- 2. **Ouvrez une page Internet** pour vérifier.
- 3. **Pour accéder aux informations en lien avec la clé 4G et son forfait** (et peaufiner les réglages), ouvrez<http://192.168.8.1> dans votre navigateur :

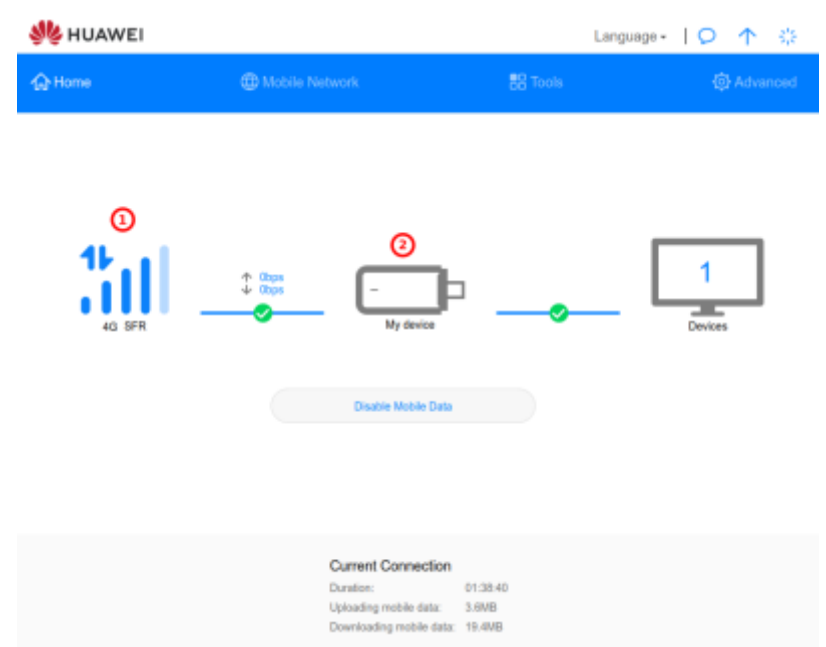

un clic sur l'**icône du réseau** ouvre les réglages du réseau un clic sur l'**icône de la clé** ouvre les réglages de la clé

# **Conclusion**

## **Problèmes connus**

## **Voir aussi**

**(fr)** <https://www.justgeek.fr/se-connecter-a-internet-avec-une-cle-4g-56051/>

Basé sur « [Comment se connecter à Internet avec une clé 4G ?](https://www.justgeek.fr/se-connecter-a-internet-avec-une-cle-4g-56051/) » par justgeek.fr.

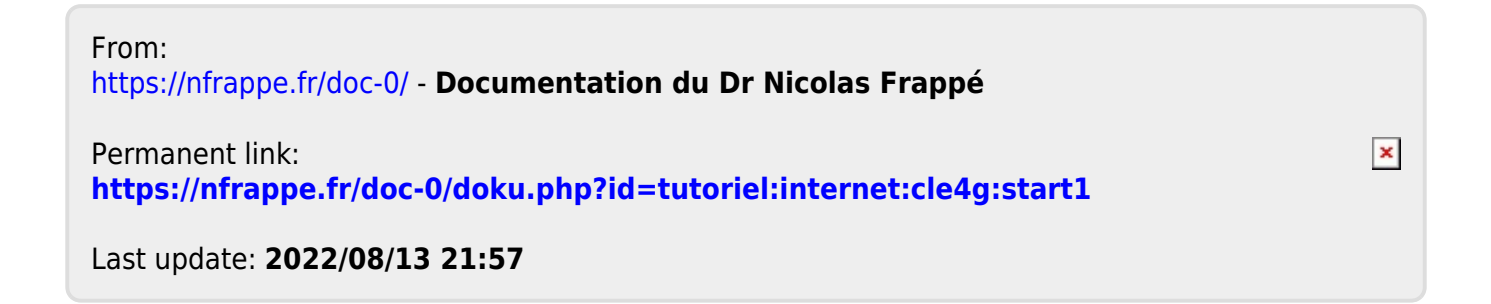